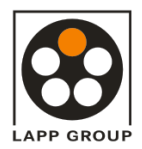

# **AB-CAN-DI8-M12** gültig ab: 04/2009

CANopen

# **Automation Bus-Gerät für CANopen mit acht digitalen Eingängen**

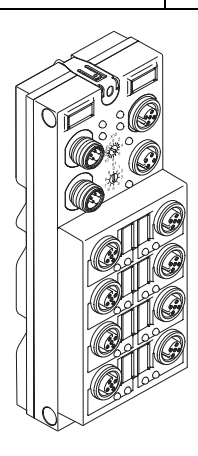

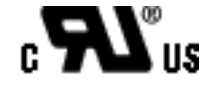

# **1 Beschreibung**

Das Gerät dient zur Erfassung digitaler Signale.

#### **Merkmale**

- Anschluss an CANopen mit M12-Steckverbindern (A-codiert)
- Baud-Rate bis 1 MBaud Autobaud
- Anschluss digitaler Sensoren mit M12-Steckverbindern
- Flexible Zuführung der Spannungsversorgung
- Diagnose- und Status-Anzeigen
- Kurzschluss- und Überlastschutz der Sensorversorgung
- Schutzart IP65/67

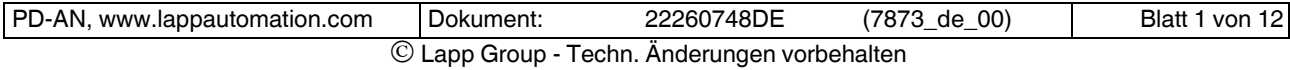

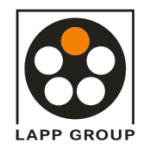

# **AB-CAN-DI8-M12** ab: 04/2009

# **2 Technische Daten**

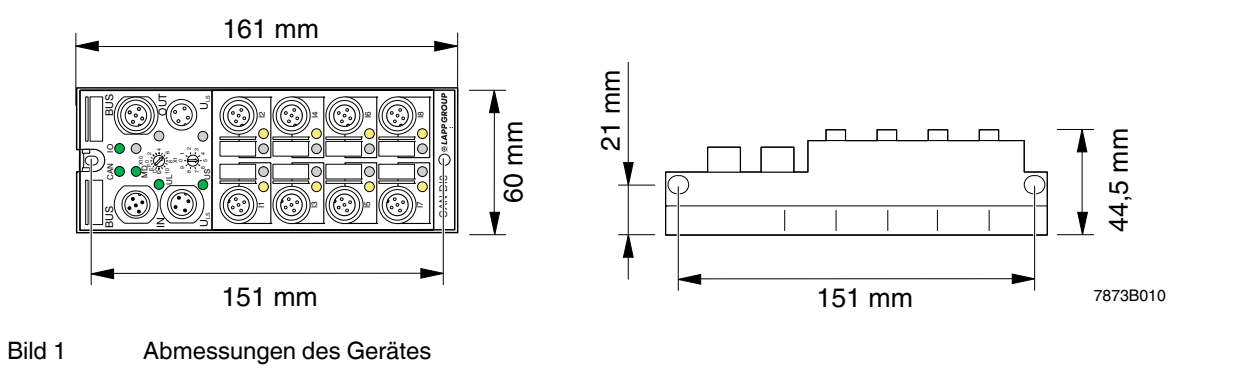

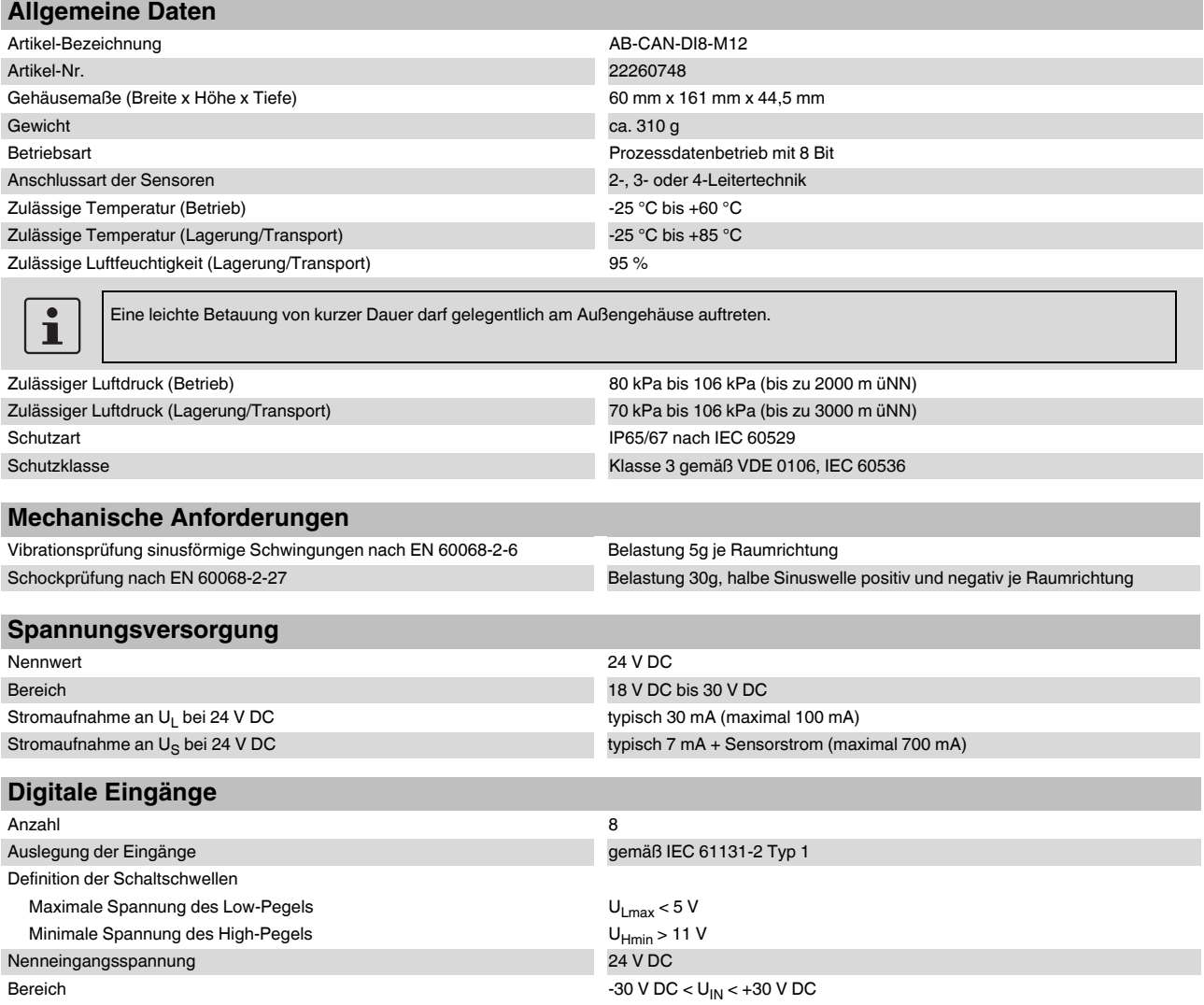

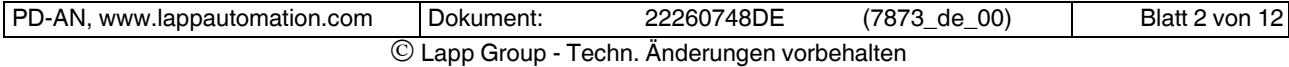

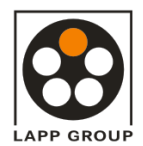

### **AB-CAN-DI8-M12** gültig ab: 04/2009

#### **Digitale Eingänge (Fortsetzung)**

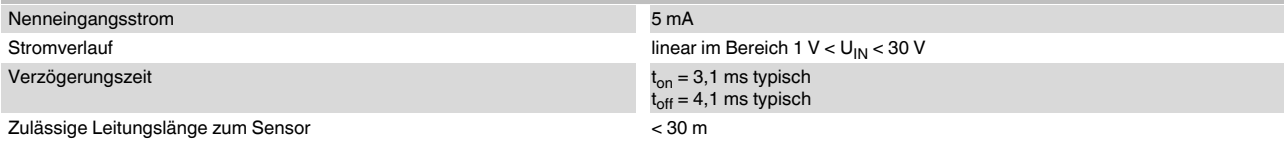

#### **Eingangskennlinie**

 $\mathbf{i}$ 

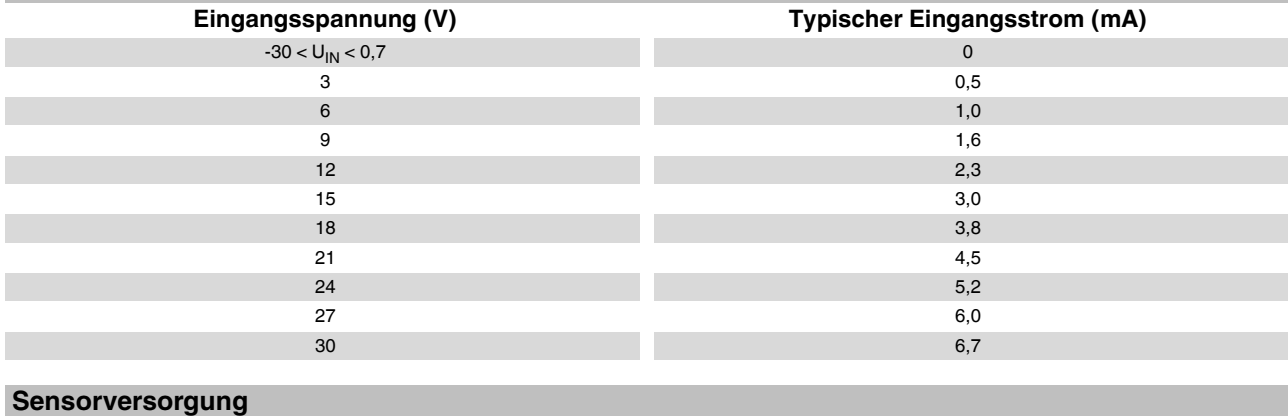

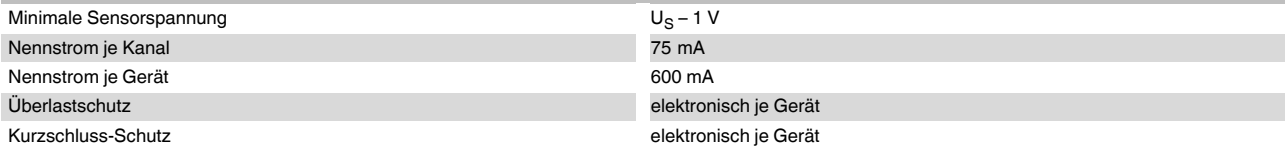

#### **Fehlermeldungen an das übergeordnete Steuerungs- oder Rechnersystem**

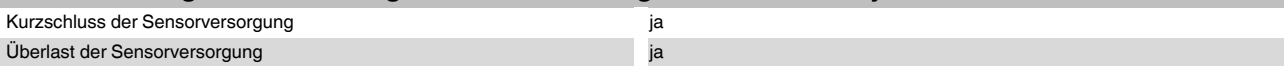

Wenn an der Sensorversorgung durch Überlast oder Kurzschluss ein Fehler ausgelöst wird, schaltet das Gerät die Sensorversorgung aller Kanäle ab und sendet eine Fehlermeldung an den Master.

Wenn die Sensorversorgung U<sub>S</sub> nicht mehr ausreichend ist, sendet das Gerät eine Fehlermeldung an den Master (siehe ["Objekt](#page-9-0)[verzeichnisse" auf Seite 10\)](#page-9-0).

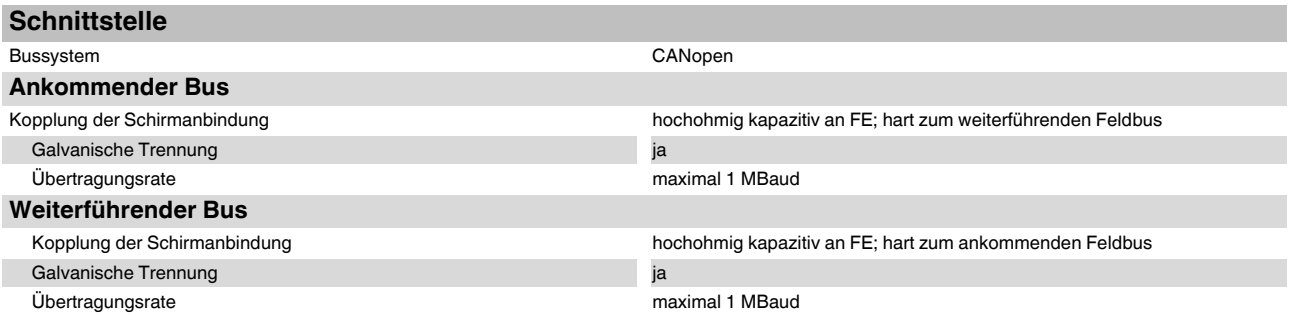

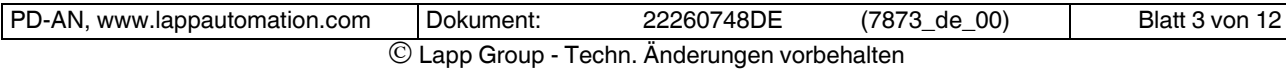

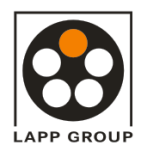

### **AB-CAN-DI8-M12** gültig ab: 04/2009

#### **Potenzialtrennung/Isolation der Spannungsbereiche**

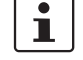

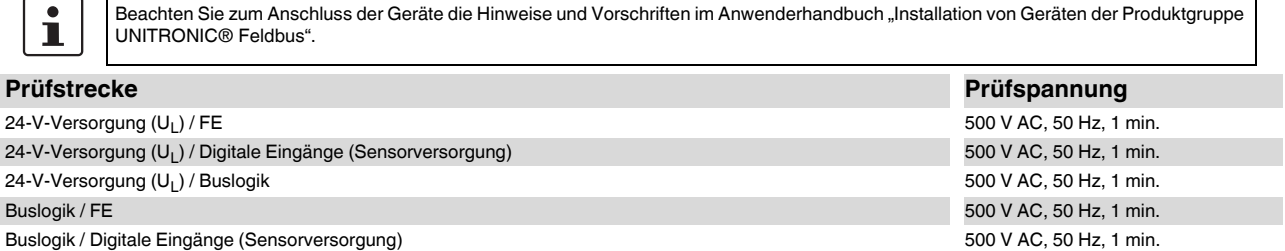

FE / Digitale Eingänge (Sensorversorgung) 500 V AC, 50 Hz, 1 min.

# **3 Anschlussbelegung**

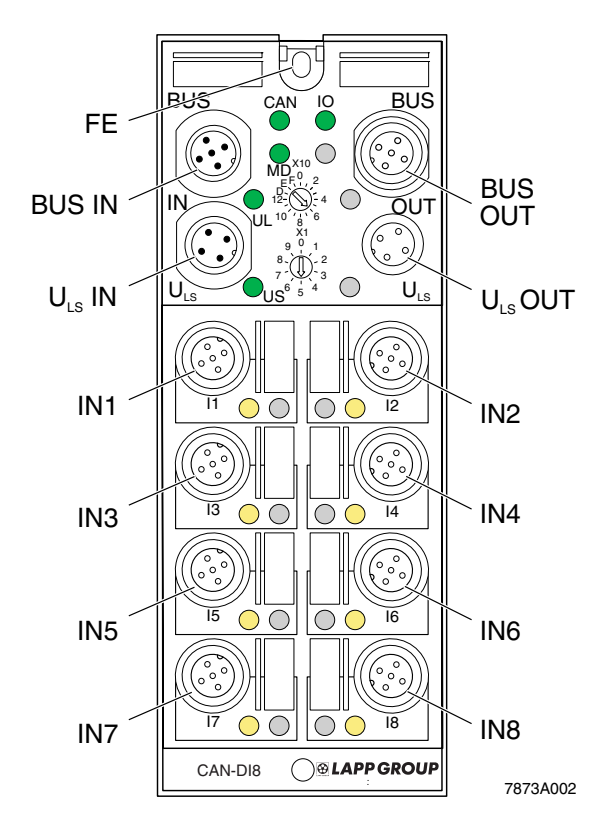

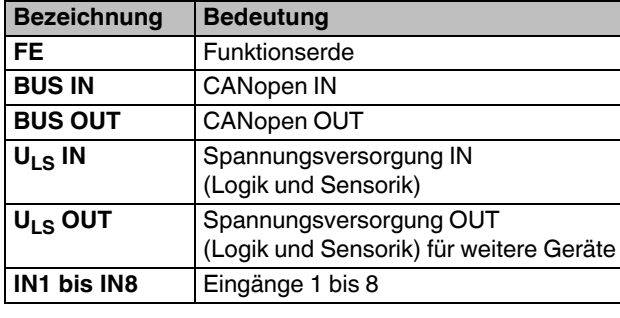

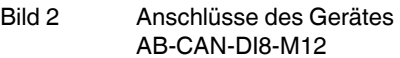

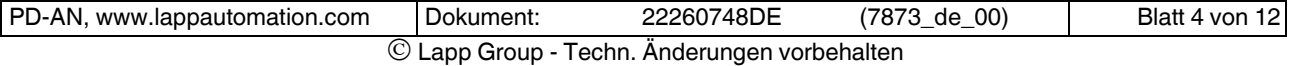

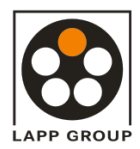

#### **3.1 Pin-Belegung des CANopen-Anschlusses**

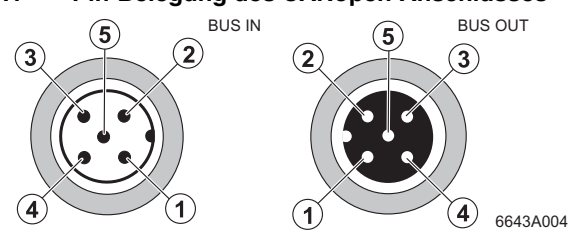

Bild 3 Pin-Belegung des CANopen-Anschlusses (M12 A-codiert)

#### **3.2 Pin-Belegung der Spannungsversorgung ULS**

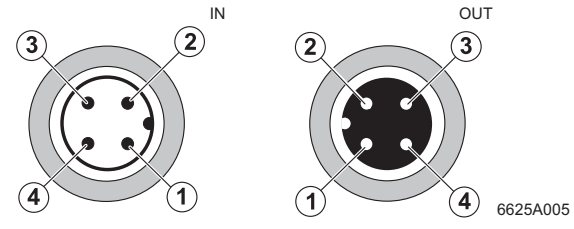

Bild 4 Pin-Belegung der Spannungsversorgung U<sub>LS</sub> (M12 A-codiert)

#### **3.3 Pin-Belegung der Eingänge**

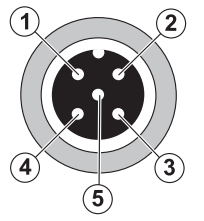

Bild 5 Pin-Belegung der Eingänge

--6625A006

#### **3.4 Belegung der Eingangsbuchsen**

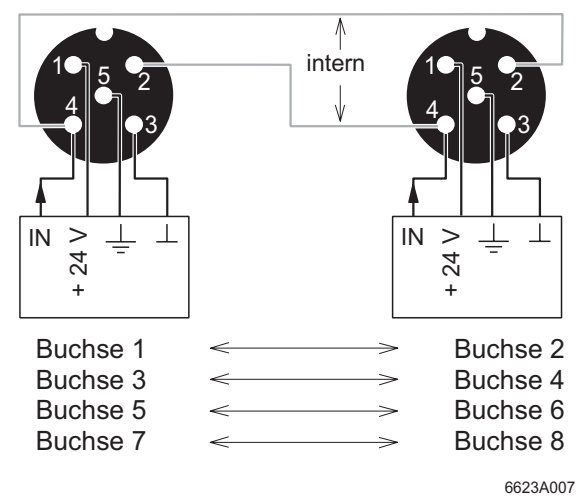

Bild 6 Belegung der Eingangsbuchsen

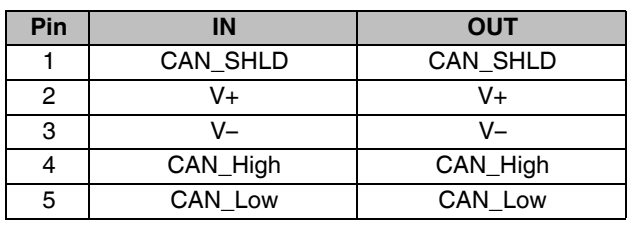

 $\overline{\mathbf{i}}$ Die Abschirmung erfolgt zusätzlich über das Gewinde.

#### **ACHTUNG:**

Stecken Sie nicht die Leitung für die Spannungsversorgung auf den Busanschluss.

| Pin | IN                     | <b>OUT</b>             |
|-----|------------------------|------------------------|
|     | $U_1$ +24 $V^*$        | $U_1$ +24 $V^*$        |
| 2   | $U_{\rm S}$ GND        | $U_{\rm S}$ GND        |
| 3   | $U_1$ GND <sup>*</sup> | $U_1$ GND <sup>*</sup> |
|     | $U_S + 24 V$           | $U_S + 24V$            |

Die Logikversorgung erfolgt entweder aus U<sub>L</sub> oder aus V+/V– des Buskabels.

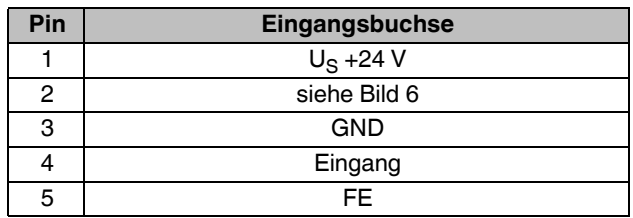

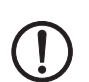

## **ACHTUNG:**

An jede Eingangsbuchse können zwei Eingangssignale angeschlossen werden. Wenn beide Eingänge einer Buchse genutzt werden, darf die jeweils andere Buchse (1 oder 2, 3 oder 4, 5 oder 6 sowie 7 oder 8) nicht benutzt werden (siehe Bild 6).

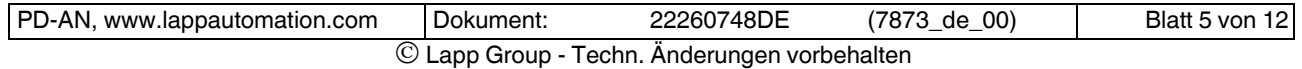

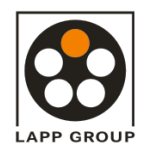

# **4 Lokale Diagnose- und Status-Anzeigen**

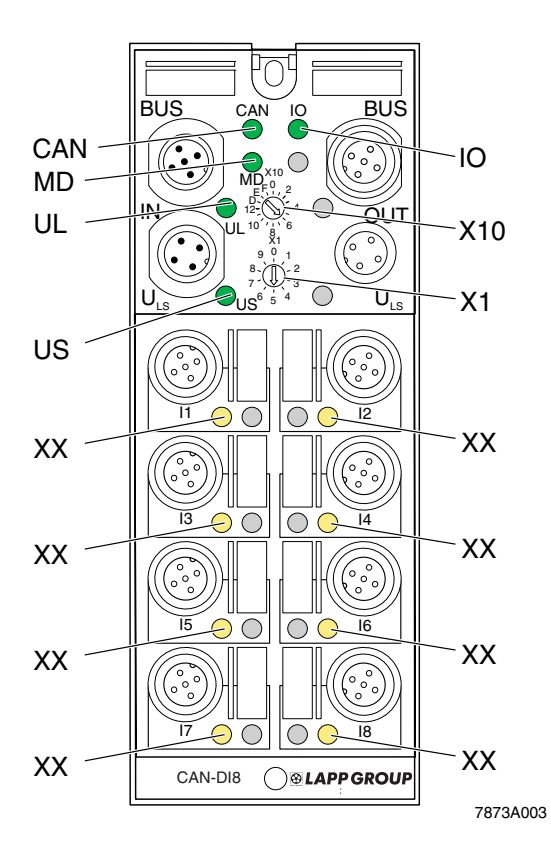

Bild 7 Anzeigen und Drehcodierschalter des Gerätes AB-CAN-DI8-M12

#### **Drehcodierschalter**

Mit den beiden Drehcodierschaltern X10 und X1 können Sie

- die Geräte-ID einstellen und
- ggf. manuell die Baud-Rate einstellen.

Der gültige Wertebereich für die Geräte-ID liegt zwischen  $1_{\text{dez}}$  und 126 $_{\text{dez}}$ .

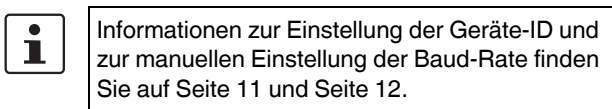

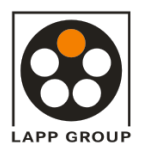

## **AB-CAN-DI8-M12** ab: 04/2009

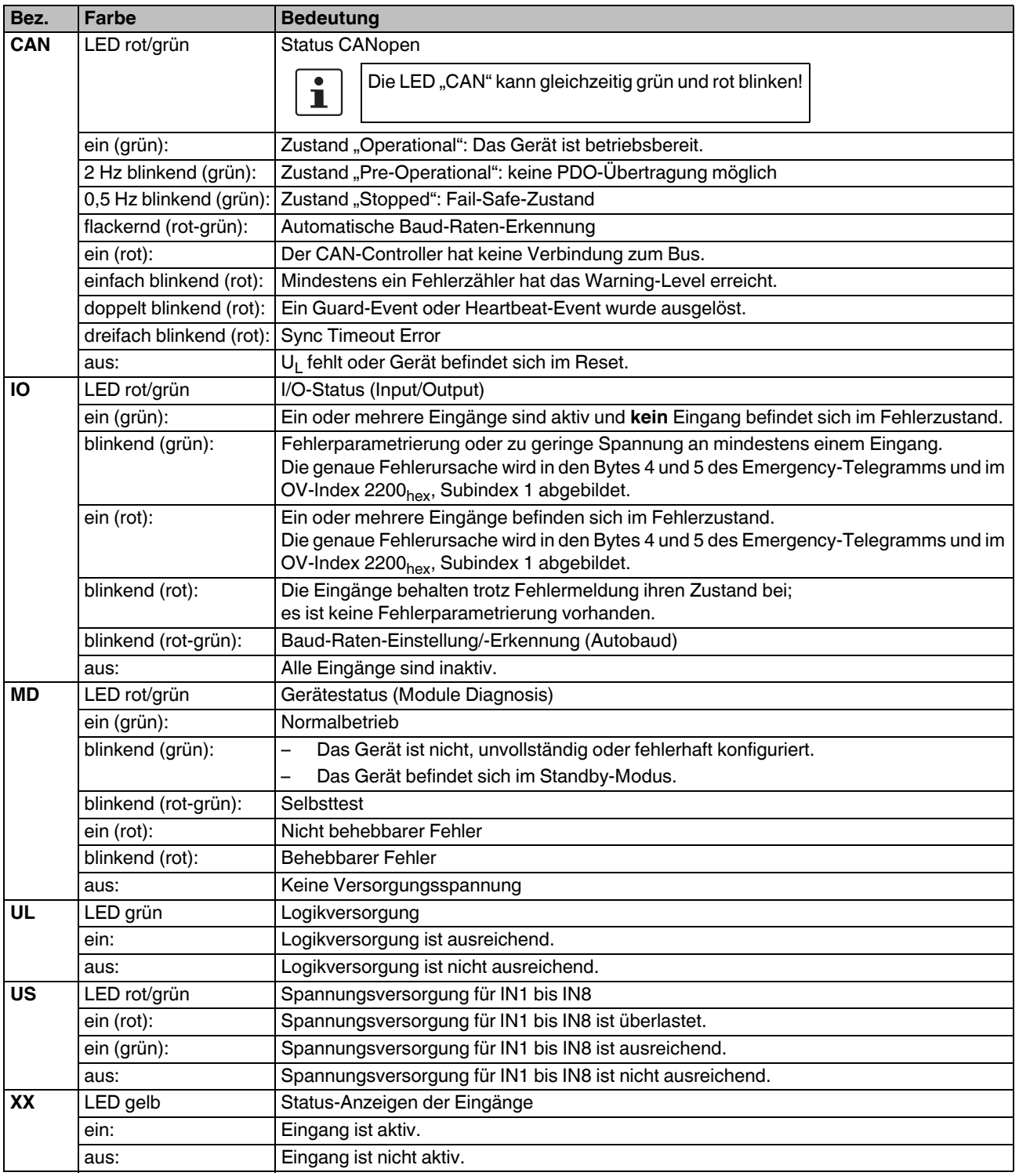

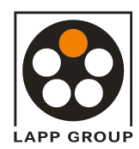

# **5 Internes Prinzipschaltbild**

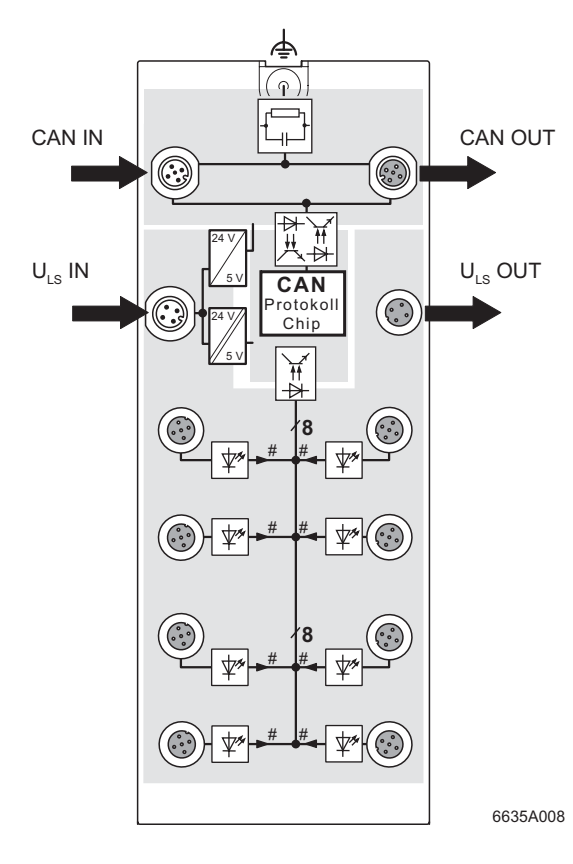

Legende:

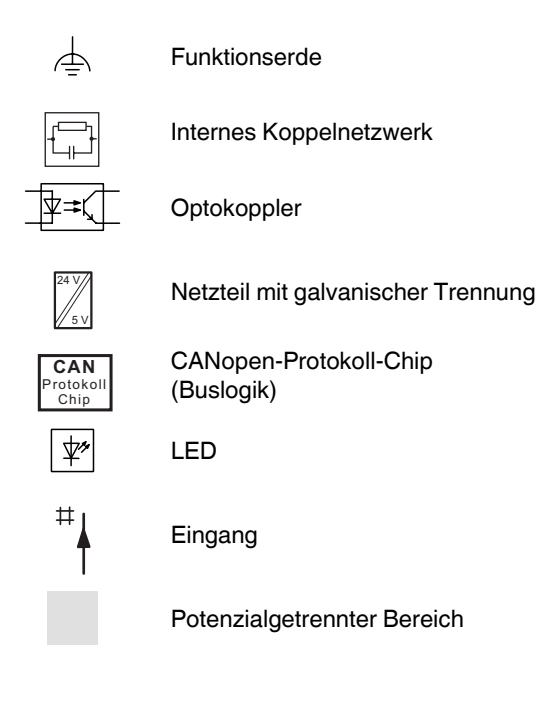

Bild 8 Interne Beschaltung der Anschlüsse

 $\mathbf{i}$ 

Informationen zu den potenzialgetrennten Bereichen finden Sie auf Seite 4.

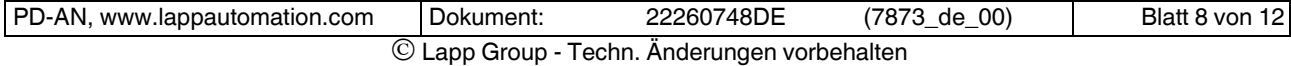

# **6 Anschlussbeispiel**

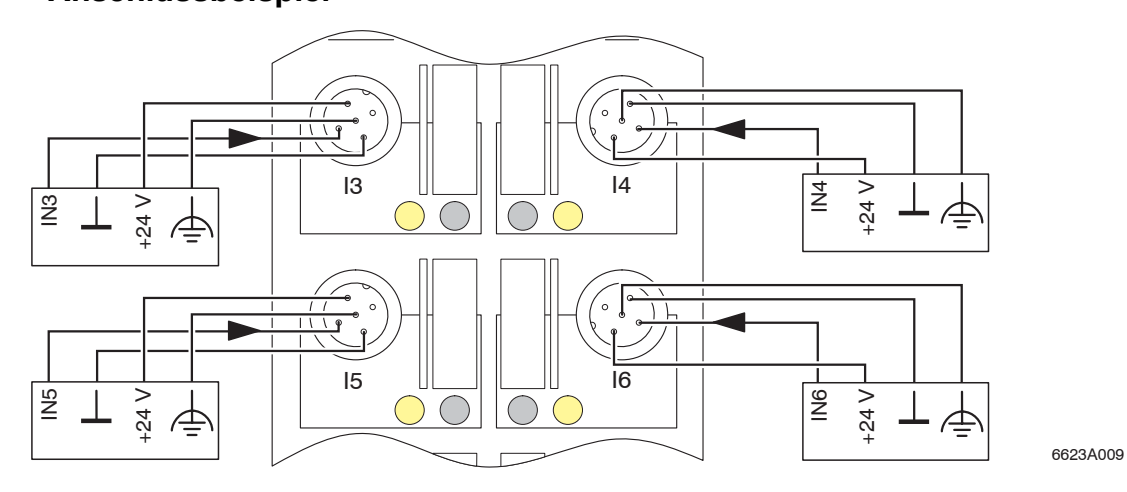

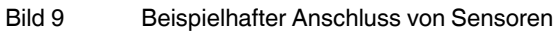

## **ACHTUNG:**

Versehen Sie nicht benutzte Anschlussbuchsen mit Schutzkappen, um die Schutzart IP65/67 zu garantieren.

## **ACHTUNG:**

Versorgen Sie die Sensoren ausschließlich mit der an den Anschlusspunkten bereitgestellten Spannung U<sub>S</sub>.

**ACHTUNG:**

Achten Sie auf die Polung der Versorgungsspannungen  $U_1$  und  $U_{\rm S}$ , um eine Beschädigung des Gerätes zu vermeiden.

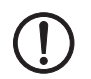

 $\bigoplus$ 

# **ACHTUNG:**

Realisieren Sie den FE-Anschluss über eine Befestigungsschraube oder über eine Kabelverbindung zur FE-Anschlusslasche (bei seitlicher Montage oder bei Montage auf einem nicht leitenden Untergrund).

**ACHTUNG:**

Berücksichtigen Sie beim Anschluss der Sensoren die Zuordnung der Anschlüsse zu den CANopen-Eingangsdaten (siehe ["Objekt](#page-9-0)[verzeichnisse" auf Seite](#page-9-0) 10).

# **7 Anschlusshinweise 8 Konfigurationsdaten**

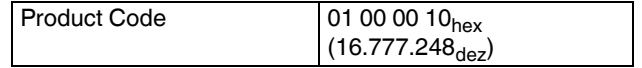

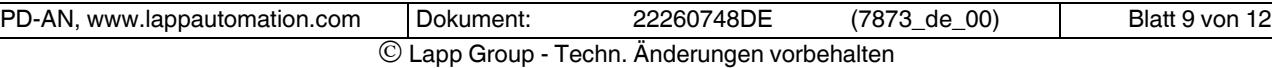

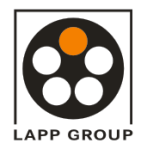

## <span id="page-9-0"></span>**9 Objektverzeichnisse**

Das Gerät unterstützt PDOs (Process Data Objects) und SDOs (Service Data Objects) nach CiA DS 301 und DS 401. Alle Objekte sind ausführlich im Anwenderhandbuch UNITRONIC® Install-CAN\_DE beschrieben.

#### 9.1 OV-Index 6000<sub>hex</sub>, Subindex 1 (Einlesen der Eingangsdaten)

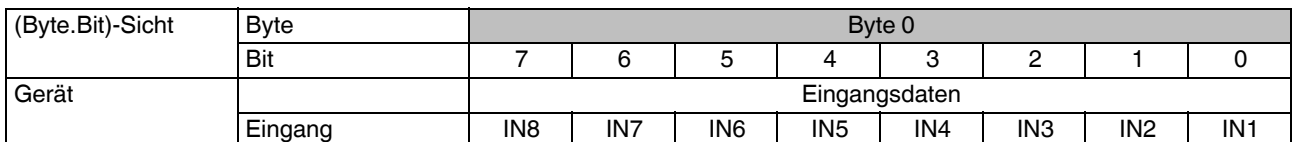

#### 9.2 OV-Index 2200<sub>hex</sub>, Subindex 1 (Fehlerinformationen)

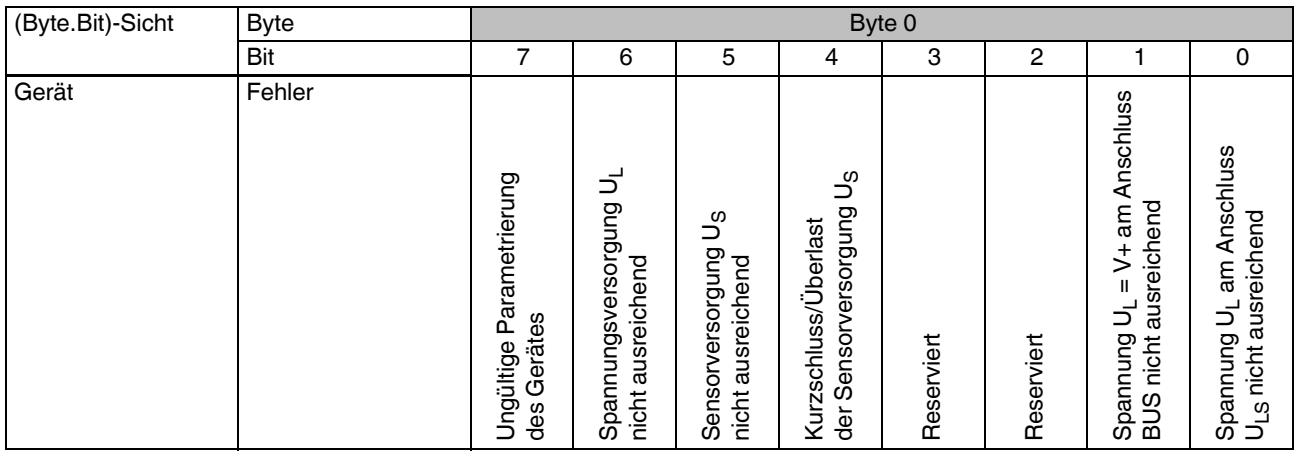

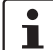

 $\mathbf i$ 

Im fehlerfreien Betriebszustand (Bit x = 1) bildet das Gerät die gelesenen Eingänge ab.

Im Fehlerfall (Bit x = 0) bildet das Gerät die Daten der Fehlerparametrierung für die Eingänge in den folgenden, firmware-abhängigen OV-Indizes ab (siehe Anwenderhandbuch UNITRONIC® Install-CAN\_DE:

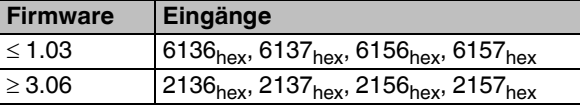

Ab Firmware 3.09 wird die Fehlerparametrierung für die Eingänge nicht mehr unterstützt.

Der OV-Index 2200<sub>hex</sub> (Fehlerinformationen) wird auch in den Bytes 4 und 5 des Emergency-Telegramms abgebildet.

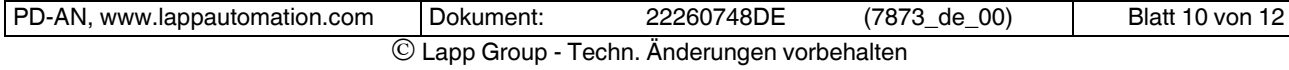

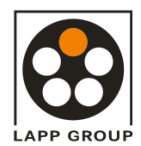

#### **9.3 Fehlertabelle mit Diagnose-Daten und Status-Anzeigen**

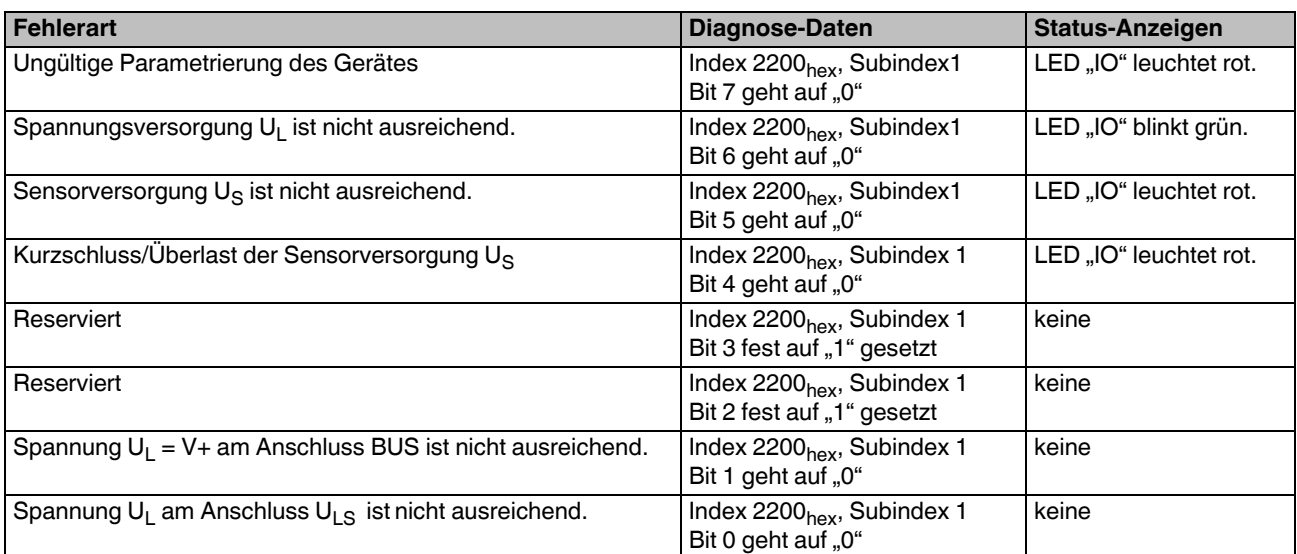

## <span id="page-10-0"></span>**10 Geräte-ID einstellen**

 $\overline{\mathbf{i}}$ 

Sie müssen die Geräte-ID direkt nach der Montage und **vor** dem Anschließen der Versorgungsspannungen einstellen.

Die Geräte-ID wird mit den beiden Drehcodierschaltern X10 und X1 im Bereich  $1_{\text{dez}}$  bis 126 $_{\text{dez}}$  eingestellt.

Die eingestellte Geräte-ID wird beim Systemstart gelesen und in die Geräteeinstellung übernommen. Wenn Sie die Schalter im laufenden Betrieb verändern, wird die Adresseinstellung nicht beeinflusst. Nur ein Neustart des Systems ändert die Adresseinstellung.

Eine dynamische Adressänderung über CANopen wird nicht unterstützt.

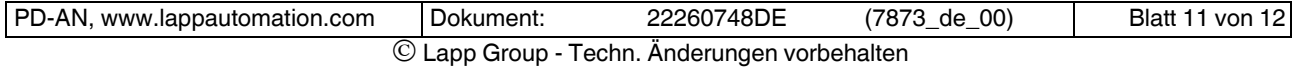

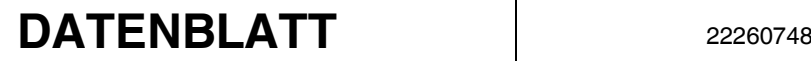

## **AB-CAN-DI8-M12 gültig ab: 04/2009**

# <span id="page-11-0"></span>**11 Baud-Rate manuell einstellen**

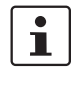

Die Baud-Rate wird automatisch eingestellt. Wenn keine Kommunikation zwischen Bus und Gerät zustande kommt, müssen Sie die Baud-Rate manuell einstellen.

Die Baud-Rate wird im nichtflüchtigen Speicher des Gerätes (serielles EEPROM) abgelegt und beim Systemstart ausgelesen. Wenn Sie die Baud-Rate im laufenden Betrieb manuell ändern, wird die Änderung erst bei der nächsten Systeminitialisierung (die durch Aus- und Wiedereinschalten des Gerätes herbeigeführt wird) wirksam.

Gehen Sie zur Einstellung der Baud-Rate wie folgt vor:

- **•** Stellen Sie den Drehcodierschalter X10 auf die Position "D".
- **•** Warten Sie fünf Sekunden.

Die LED "IO" beginnt abwechselnd rot und grün zu blinken. Die LED "MD" geht aus.

Wenn Sie innerhalb der fünf Sekunden keine Änderung an den Drehcodierschaltern vornehmen, wird der Wert von Drehcodierschalter X1 direkt in einen Zwischenspeicher übernommen ("gelatcht").

- **•** Wählen Sie mit dem Drehcodierschalter X1 die gewünschte Einstellung:
	- 0 / 1: 1 MBaud
	- 2: 500 kBaud
	- 3: 250 kBaud
	- 4: 125 kBaud
	- 5: 100 kBaud
	- 6: 50 kBaud
	- 7: 20 kBaud
	- 8: 10 kBaud
	- 9: Autobaud-Erkennung
- **•** Warten Sie fünf Sekunden.

Die LED "MD" beginnt grün zu blinken: der Wert wurde als gültig erkannt und gelatcht.

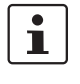

Bei eingestellter Autobaud-Erkennung blinkt die LED "IO" in wechselnder Geschwindigkeit abwechselnd rot und grün.

- **•** Stellen Sie den Drehcodierschalter X10 auf die Position "E".
- **•** Warten Sie fünf Sekunden.

Die LED "MD" leuchtet grün und signalisiert dadurch die gültige Übernahme der Daten in den nicht flüchtigen Speicher.

Die Baud-Rate ist programmiert.

**•** Stellen Sie den Drehcodierschalter X10 auf die Position "F".

**•** Warten Sie fünf Sekunden.

Die LEDs "IO" und "MD" zeigen die gleichen Zustände wie vor der Baud-Raten-Einstellung an. Der Programmiervorgang ist beendet.

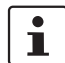

Die gespeicherte Parametrierung wird erst bei einem Neustart des Systems wirksam.

Sie können die Programmierung jederzeit beenden, indem Sie den Drehcodierschalter X10 auf die Position "F" stellen.

Der Programmiermodus wird nach zehn Minuten automatisch beendet, wenn Sie während dieser Zeit keine Veränderung an den Drehcodierschaltern vornehmen. Das Gerät speichert dann keine Daten.

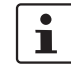

Stellen Sie die ursprüngliche Geräte-ID wieder ein.